## **SC-REB Securvera**

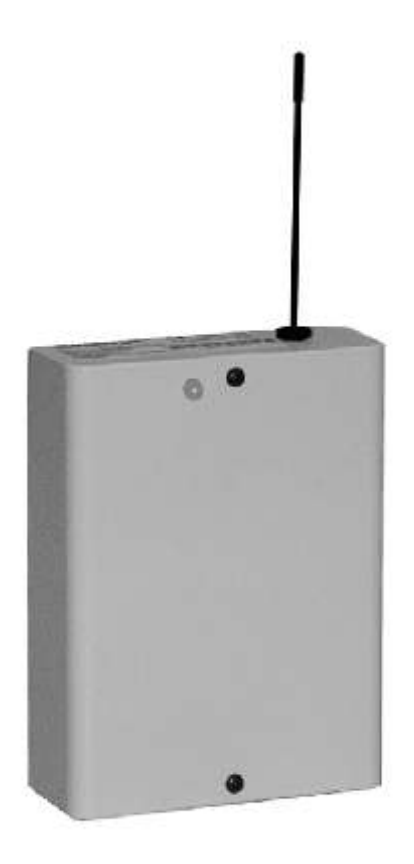

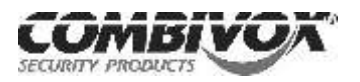

#### **INTRODUZIONE**

Il ricevitore radio **RT-868**, collegabile via bus RS485 a Centrali Combivox serie AMICA 64 ed ELISA 24, consente di realizzare o ampliare le zone con sensori wireless (contatti magnetici, volumetrici) e gestire l'impianto con radiocomandi (inserimenti e telecomandi). Utilizza frequenze radio nella Banda SRD a 868 MHz, generalmente meno interferita della banda a 433MHz, con modulazione FSK.

Dialoga in half-duplex con i sensori/ricetrasmettitori wireless (contatti, volumetrici e radiocomandi) in modo bidirezionale per minimizzare i consumi e occupare il meno possibile il canale radio. La ricezione della segnalazione del sensore verso la Centrale è confermata con un messaggio di risposta (acknowledge).

Gestisce le segnalazioni di allarme, supervisione, batteria scarica, tentativi di oscuramento e interferenza radio di massimo 16 sensori e 8 radiocomandi ed è dotato di due uscite programmabili (una di tipo OC e una di tipo RELE').

Il numero massimo di ricevitori bus RT-868 collegabili alla Centrale AMICA64 è di **quattro** consentendo, quindi, di utilizzare tutte le 64 zone con sensori wireless.

Il numero massimo di ricevitori bus RT-868 collegabili alla Centrale ELISA 24 è di **uno** consentendo, quindi, di utilizzare 16 zone con sensori wireless e 8 filari.

Il ricevitore RT-868 è compatibile con ripetitori **RPT-868** (cod. 61.004) da utilizzarsi per estendere la portata radio.

# **FUNZIONAMENTO MULTICANALE AUTOMATICO**

Il ricevitore wireless RT-868 funziona su tre frequenze nella banda 868MHz posizionandosi in maniera automatica e dinamica su una delle tre che risulti libera. Ciò determina una virtuale immunità alle interferenze.

Un particolare algoritmo consente di rivelare eventuali tentativi di accecamento del ricevitore allo scopo di annullare le segnalazioni provenienti dai sensori, o di disqualificare il ricevitore in caso di interferenze radio tali da non consentire la ricezione dei sensori. Tale segnalazione può essere abilitata o meno (solo archiviata) mediante programmazione sulla Centrale.

#### **CENTRALI COMPATIBILI**

Il ricevitore wireless RT-868 è compatibile con centrali di allarme AMICA 64 PLUS (cod. 11.889, 11.891) con versione di firmware 4.0 o superiore, AMICA 64 PLUS ver. 2008 (cod. 11.902, 11.903), ELISA 24 GSM (cod. 11.897, 11.898) con versione firmware 2.0 o superiore.

#### **COMPATIBILITA' CON SENSORI WIRELESS / RADIOCOMANDI**

Il modulo ricevitore RT-868 è compatibile con i seguenti sensori wireless/radiocomandi:

- sensore wireless contatto magnetico bianco CMRB-868 (cod. 62.069);
- sensore wireless contatto magnetico marrone CMRM-868 (cod. 62.070);
- sensore wireless IR/Passivo per interno EX-35R/868 (cod. 62.075);
- sensore wireless IR/Passivo per esterno VX-402R/868 (cod. 62.076);
- sensore wireless IR/Perimetrale BX-80NR/868 (cod. 62.077);
- sensore wireless Tenda per interno IRT-80/868 (cod. 62.078);
- radiocomando RC-868 (cod. 62.073).

#### **LED DI SEGNALAZIONE**

- **LED verde acceso fisso:** *condizioni normali di funzionamento.*
- **LED verde lampeggiante:** *assenza di comunicazione bus con la Centrale.*
- **LED rosso acceso fisso:** *ricezione di una segnalazione da uno dei dispositivi memorizzati (sensore wireless/radiocomando) o in fase di memorizzazione di un dispositivo.*

Per utilizzare il modulo ricevitore RT-868 occorre seguire i passi seguenti:

#### **1) INSTALLAZIONE E COLLEGAMENTI 2) CONFIGURAZIONE DELL'INDIRIZZO**

**3) PROGRAMMAZIONE DELLACENTRALE**

**4) MEMORIZZAZIONE DEI SENSORI WIRELESS / RADIOCOMANDI**

#### **INSTALLAZIONE E COLLEGAMENTI**

Installare il modulo ricevitore RT-868 ad un'altezza minima dal suolo di 1, 5mt in posizione possibilmente centrale rispetto a quella prevista per i sensori wireless, lontano da oggetti metallici ed apparecchiature che possono generare interferenze nella ricezione (televisori, cordless, computer, etc.). Inserire l'antenna in dotazione avvitandola sul relativo connettore (vedi figura). Nel caso di utilizzo di un'antenna esterna, collegare il polo caldo dell'antenna al morsetto identificato come ANT e lo schermo al morsetto identificato come GND.

Collegare il ricevitore al bus seriale della Centrale tramite i morsetti Ae B ed alimentarlo con una tensione continua a 12V tramite i morsetti + e GND. Nel collegamento si raccomanda di rispettare le polarità dell'alimentazione e quelle del bus seriale per non pregiudicare il corretto funzionamento dell'intero sistema.

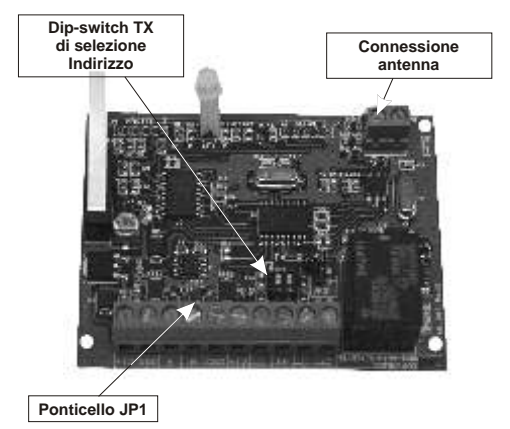

### **CONFIGURAZIONE DELL'INDIRIZZO**

Il numero massimo di moduli installabili è **quattro** per Centrali AMICA, **uno** per Centrali ELISA24. Gli indirizzi sono impostati tramite i due dip-switch contrassegnati sulla scheda dal simbolo TX nel modo seguente (per Centrali ELISA 24, ovviamente, è valida solo la configurazione contrassegnata come Ricevitore 1):

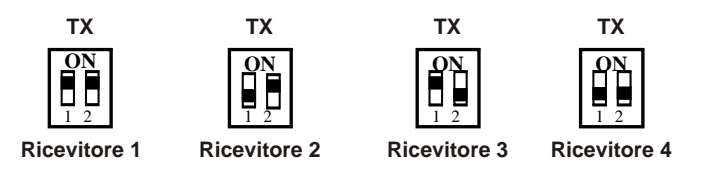

Si faccia attenzione, nel caso di utilizzo di più ricevitori, ad impostare indirizzi diversi per ciascuno di essi .

#### **PROGRAMMAZIONE DELLA CENTRALE(sia AMICA 64 che ELISA 24)**

#### Dal menù **PROGRAMMAZIONE TECNICA** della Centrale, selezionare **MODULI SU BUS**, **MODULO/I RF,** e, quindi:

- **1) ABIL.MOD.RF** per programmare sulla Centrale il/i ricevitore/i installato/i.
- **2)** Dal menù di programmazione dei singoli ricevitori programmare i seguenti parametri:
	- **TIPO RICEVIT.** va impostato sempre su BIDIREZ. per moduli ricevitori RT-868;
	- **TIPO MOD.RF** per selezionare il numero di sensori (8 o 16) che il ricevitore deve gestire;
	- **ZONE MOD.RF** (solo Centrale AMICA 64) per selezionare il numero di zone della Centrale corrispondenti ai sensori programmati.

#### **MEMORIZZAZIONE DEI SENSORI / RADIOCOMANDI**

#### **Memorizzazione su Centrale AMICA64**

E' possibile eseguire la memorizzazione dei sensori wireless/radiocomandi sulla Centrale mediante:

- inserimento del codice seriale direttamente tramite PC e software di programmazione;
- inserimento del codice seriale dalla tastiera della Centrale;

- autoapprendimento.

E' possibile memorizzare il singolo sensore wireless / radiocomando, programmando, direttamente nella Centrale di allarme, il codice seriale identificativo (a 8 caratteri) evidenziato sull'etichetta del dispositivo. Tale programmazione non richiede che il ricevitore RT-868 sia già collegato alla Centrale.

La programmazione del codice seriale può essere effettuata direttamente tramite PC e software di programmazione (si veda il manuale del software).

La programmazione del codice seriale può essere effettuata, tramite tastiera, attraverso il menù di programmazione della centrale.

Memorizzazione del codice del sensore wireless: Dal menù **PROGRAMMAZIONE TECNICA** della Centrale, selezionare **7** (MODULI SU BUS), **2** (MODULI RF), **2** (PROGR.MOD.RF) in cui inserire il numero del ricevitore da programmare (da 1 a 4). Selezionare **4** (GEST.SENSORI) e inserire il numero di memoria in cui si desidera memorizzare il sensore wireless (da 1 a 8 oppure da 1 a 16 a seconda di come è stato programmato il dispositivo): il display della tastiera indica se la posizione selezionata è libera o occupata da un altro sensore. Premere, quindi, il tasto OK, selezionare **1** (CODICE) e premere nuovamante OK. Digitare, in sequenza, i caratteri che compongono il codice seriale del sensore wireless, riportato su di un'etichetta adesiva del dispositivo e premere il tasto OK (in caso di codice seriale già presente premere il tasto CLR per cancellare il vecchio codice prima di inserire il nuovo).

Memorizzazione del codice del radiocomando: Dal menù **PROGRAMMAZIONE TECNICA** della Centrale, selezionare **7** (MODULI SU BUS), **2** (MODULI RF), **2** (PROGR.MOD.RF) in cui inserire il numero del ricevitore da programmare (da 1 a 4). Selezionare **6** (GEST.RADIOCOM) e inserire il numero di memoria in cui si desidera memorizzare il radiocomando (da 1 a 8): il display della tastiera indica se la posizione selezionata è libera o occupata da un altro radiocomando. Premere, quindi, il tasto OK, selezionare 1 (CODICE) e premere nuovamante OK. Digitare, in sequenza, i caratteri che compongono il codice seriale del radiocomando, riportato su di un'etichetta adesiva del dispositivo e premere il tasto OK (in caso di codice seriale già presente premere il tasto CLR per cancellare il vecchio codice prima di inserire il nuovo).

Se si utilizza la procedura di autoapprendimento, necessaria nel caso in cui non si è a conoscenza del codice seriale, è consigliabile programmare i sensori wireless/radiocomandi uno alla volta e preferibilmente in un ambiente privo di interferenze radio. Per la memorizzazione mediante procedura di autoapprendimento, è necessario che il ricevitore RT-868 risulti collegato alla Centrale, programmato e abilitato. In tal caso seguire la procedura seguente:

Autoapprendimento del sensore wireless: dal menù **PROGRAMMAZIONE TECNICA** della Centrale, selezionare **7** (MODULI SU BUS), 2 (MODULI RF), **2** (PROGR.MOD.RF) in cui inserire il numero del ricevitore da programmare (da 1 a 4). Selezionare **4** (GEST.SENSORI) e inserire il numero di memoria in cui si desidera memorizzare il sensore wireless (da 1 a 8 oppure da 1 a 16 a seconda di come è stato programmato il dispositivo): il display della tastiera indica se la posizione selezionata è libera o occupata da un altro sensore. Premere, quindi, il tasto OK, selezionare 2 (APPRENDIMENTO) e premere nuovamante OK (la Centrale si dispone in attesa della stringa di inizializzazione dal sensore). Alimentare il sensore wireless e attendere che lo stesso invii la stringa di inizializzazione (evidenziata dalla dicitura PROGRAMMATO sul display della tastiera). La ricezione della stringa di inizializzazione avviene in un tempo non superiore ai dieci secondi dall'inserimento della batteria nel sensore. In caso di mancata ricezione da parte della Centrale, ripetere l'operazione togliendo e reinserendo dopo un minuto circa la batteria al sensore wireless.

Autoapprendimento del radiocomando: dal menù **PROGRAMMAZIONE TECNICA** della Centrale, selezionare **7** (MODULI SU BUS), **2** (MODULI RF), **2** (PROGR.MOD.RF) in cui inserire il numero del ricevitore da programmare (da 1 a 4). Selezionare **6** (GEST.RADIOCOM) e inserire il numero di memoria in cui si desidera memorizzare il radiocomando (da 1 a 8): il display della tastiera indica se la posizione selezionata è libera o occupata da un altro radiocomando. Premere, quindi, il tasto OK, selezionare il menu 2 (APPRENDIMENTO) e premere nuovamante OK (la Centrale si dispone in attesa della stringa di programmazione dal radiocomando).

Premere, quindi, uno qualunque dei tasti presenti sul radiocomando per inviare la stringa di programmazione (evidenziata dalla dicitura PROGRAMMATO sul display della tastiera). La ricezione della stringa di programmazione avviene in un tempo non superiore ai dieci secondi dalla pressione del tasto. In caso di mancata ricezione da parte della Centrale, premere nuovamente uno dei tasti.

Eseguita la memorizzazione, è possibile associare una funzione (inserimento, disinserimento, interrogazione, telecomando, etc.) a ciascuno dei tasti del radiocomando (vedi Manuale Tecnico della Centrale).

#### **Memorizzazione su Centrale ELISA24**

E' possibile eseguire la memorizzazione dei sensori wireless/radiocomandi sul ricevitore RT-868 mediante:

- inserimento del codice seriale direttamente tramite PC e software di programmazione;

- autoapprendimento.

E' possibile memorizzare il singolo sensore wireless / radiocomando, programmando, direttamente nella Centrale di allarme, il codice seriale identificativo (a 8 caratteri) evidenziato sull'etichetta del singolo dispositivo. Tale programmazione non richiede che il ricevitore RT-868 sia già collegato alla Centrale. La programmazione del codice seriale può essere effettuata tramite PC e software di programmazione (si veda il manuale del software).

Se si utilizza la procedura di autoapprendimento, tramite tastiera e menu di programmazione della Centrale, è consigliabile programmare i sensori wireless/radiocomandi uno alla volta e preferibilmente in un ambiente privo di interferenze radio.

Per la memorizzazione mediante procedura di autoapprendimento, è necessario che il ricevitore RT-868 risulti collegato alla Centrale, programmato e abilitato. In tal caso seguire la procedura seguente:

Autoapprendimento del sensore wireless: dal menu PROGRAMMAZIONE TECNICA della Centrale, selezionare 8 (MODULI SU BUS), e, quindi, 2 (MODULO RF). Selezionare 4 (GEST.SENSORI) e inserire il numero di memoria in cui si desidera memorizzare il sensore wireless (da 1 a 8 oppure da 1 a 16 a seconda di come è stato programmato il dispositivo): il display della tastiera indica se la posizione selezionata è libera o occupata da un altro sensore. Premere, quindi, il tasto OK, selezionare 1 (APPRENDIMENTO) e premere nuovamante OK (la Centrale si dispone in attesa della stringa di inizializzazione dal sensore). Alimentare il sensore wireless e attendere che lo stesso invii la stringa di inizializzazione (evidenziata dalla dicitura PROGRAMMATO sul display della tastiera). La ricezione della stringa di inizializzazione avviene in un tempo non superiore ai dieci secondi dall'inserimento della batteria nel sensore. In caso di mancata ricezione da parte della Centrale, ripetere l'operazione togliendo e reinserendo dopo un minuto la batteria al sensore wireless.

Autoapprendimento del radiocomando: dal menu PROGRAMMAZIONE TECNICA della Centrale, selezionare 8 (MODULI SU BUS), e, quindi, 2 (MODULI RF). Selezionare 6 (GEST.RADIOCOM) e inserire il numero di memoria in cui si desidera memorizzare il radiocomando (da 1 a 8): il display della tastiera indica se la posizione selezionata è libera o occupata da un altro radiocomando. Premere, quindi, il tasto OK, selezionare il menu 1 (APPRENDIMENTO) e premere nuovamante OK (la Centrale si dispone in attesa della stringa di programmazione dal radiocomando).

Premere, quindi, uno qualunque dei tasti presenti sul radiocomando per inviare la stringa di programmazione (evidenziata dalla dicitura PROGRAMMATO sul display della tastiera). La ricezione della stringa di programmazione avviene in un tempo non superiore ai dieci secondi dalla pressione del tasto. In caso di mancata ricezione da parte della Centrale, premere nuovamente uno dei tasti.

Eseguita la memorizzazione, è possibile associare una funzione (inserimento, disinserimento, interrogazione, telecomando, etc.) a ciascuno dei tasti del radiocomando (vedi Manuale tecnico della Centrale).

#### **VERIFICA DI FUNZIONAMENTO (sia AMICA 64 che ELISA 24)**

Per una corretto funzionamento del modulo ricevitore RT-868 e di tutti i sensori wireless da lui gestiti, seguire i suggerimenti qui sotto riportati:

1) Verifica del livello di disturbo RF: dalla tastiera della Centrale, una volta entrati nel menu di programmazione del singolo ricevitore (vedi il paragrafo MEMORIZZAZIONE SENSORI / RADIOCOMANDI) selezionare il sottomenu LIVELLO RF e, quindi, premere il tasto OK. Il livello del disturbo RF viene visualizzato a display discretizzato su di una scala a otto livelli. Un livello di disturbo accettabile non deve essere superiore a due tacche.

2) Verifica livello dei singoli sensori: dopo aver memorizzato un sensore wireless, collocarlo nella posizione finale prevista senza, però, fissarlo in modo definitivo. A questo punto, verificare il livello di segnale con cui è ricevuto dalla Centrale. Dal menu di programmazione del singolo ricevitore selezionare GEST.SENSORI, inserire la posizione di memoria in cui è stato programmato il sensore e premere OK. Selezionare, quindi, LIV.SEGNALE e premere il tasto OK.

Attivare il sensore wireless e verificare sul display il livello max del segnale ricevuto. Il livello di segnale con cui il singolo sensore è ricevuto deve essere almeno una tacca superiore al livello del disturbo RF precedentemente verificato.

In caso contrario, modificare, se possibile, la posizione del sensore riverificando il livello di ricezione oppure prevedere di utilizzare dei ripetitori radio (modello RPT-868) per aumentare la portata.

3) Verifica livello dei singoli radiocomandi: dopo aver memorizzato un radiocomando, verificare il livello di segnale con cui è ricevuto dalla Centrale. Dal menu di programmazione del singolo ricevitore selezionare GEST.RADIOCOM, inserire la posizione di memoria in cui è stato programmato il radiocomando e premere OK. Selezionare, quindi, LIV.SEGNALE e premere il tasto OK. Posizionarsi laddove il radiocomando verrà usato più frequentemente, premere un tasto e verificare sul display il livello max. del segnale ricevuto. Il livello di segnale con cui il radiocomando è ricevuto deve essere almeno una tacca superiore al livello del disturbo RF precedentemente verificato. In caso contrario, prevedere di utilizzare dei ripetitori radio (modello RPT-868) per aumentare la portata.

#### **ESTENSIONE DELLA PORTATA RADIO**

E' possibile estendere la portata del sistema RADIO, utilizzando uno o più ripetitori (modello RPT-868). Fare riferimento al manuale dello stesso per la programmazione e decodifica.

## **DATI TECNICI**

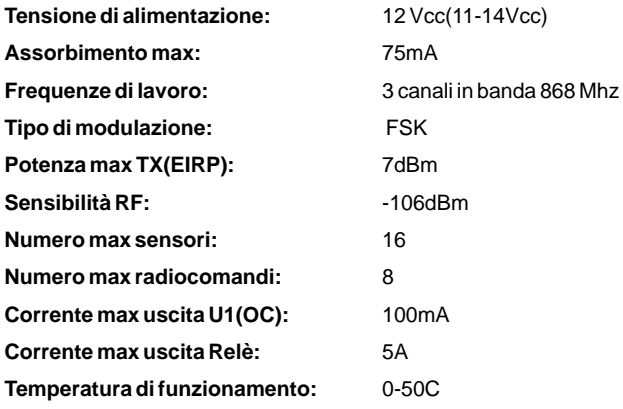